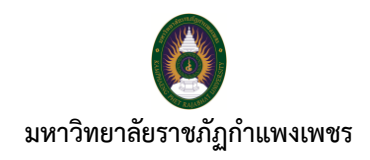

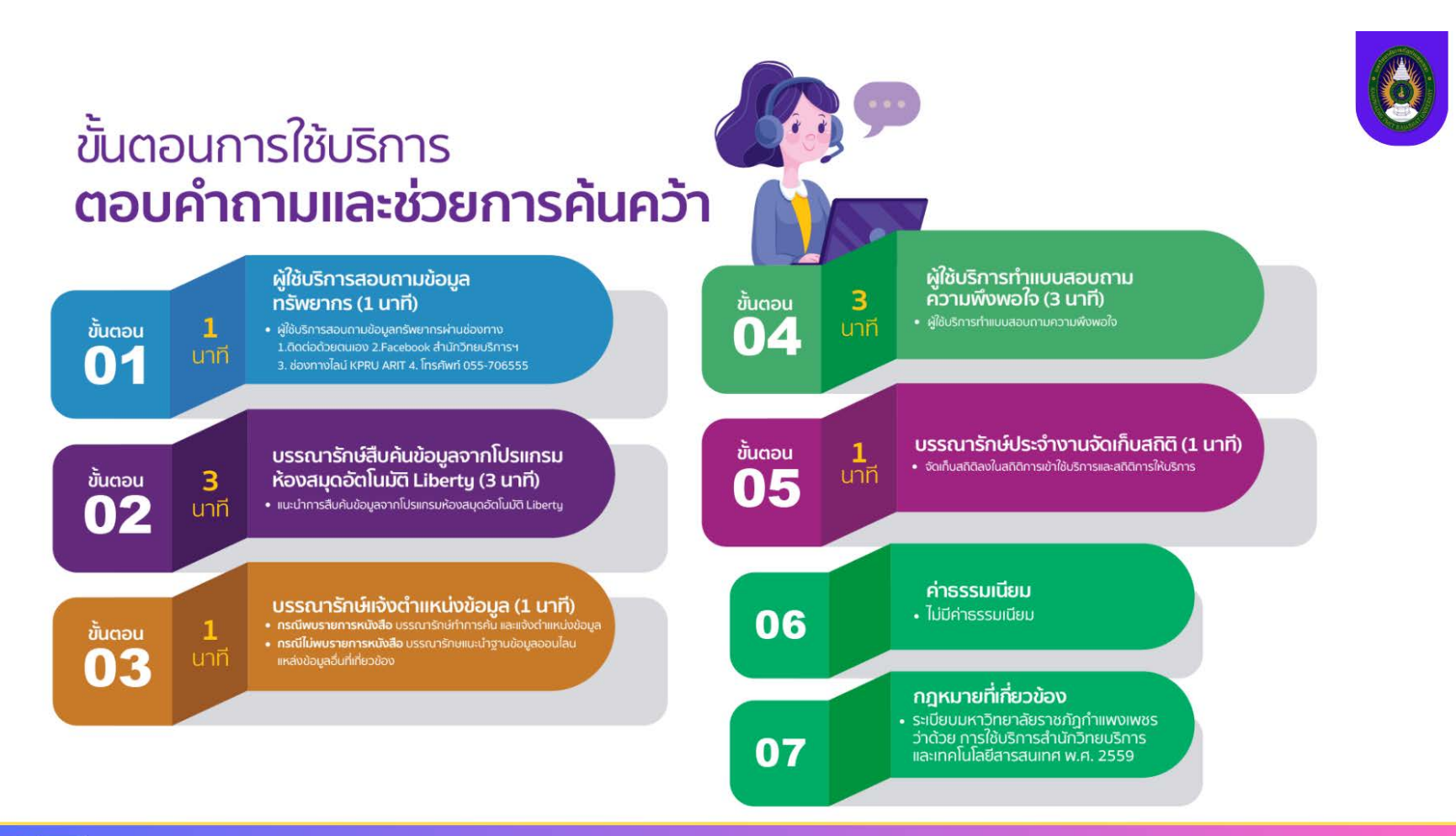

้สำนักวิทยบริการและเทคโนโลยีสารสนเทศ มหาวิทยาลัยราชภัฏกำแพงเพชร | https://arit.kpru.ac.th

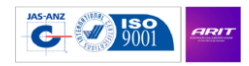

ARIT

สำนักวิทยบริการและเทคโนโลยีสารสนเทศ มหาวิทยาลัยราชภัฏกำแพงเพชร

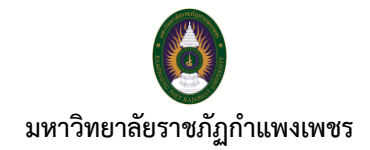

## ขั้นตอนการให้บริการตอบคำถามและช่วยการค้นคว้า

**ขั้นตอนที่ 1** ผู้ใช้บริกำรสอบถำมข้อมูลทรัพยำกร (1 นำที)

- ผู้ใช้บริการสอบถามข้อมูลทรัพยากร ผ่านช่องทาง 1.ติดต่อด้วยตนเอง 2. Facebook สำนักวิทย บริกำรและเทคโนโลยีสำรสนเทศ 3. ช่องทำงไลน์ KPRU ARIT 4. โทรศัพท์ 055-706555

**ขั้นตอนที่ 2** บรรณำรักษ์หรือผู้ปฏิบัติงำนสืบค้นข้อมูลจำกโปรแกรมห้องสมุดอัตโนมัติ Liberty (3 นำที) - แนะนำการสืบค้นข้อมูลจากโปรแกรมห้องสมุดอัตโนมัติ Liberty เช่น ขนมไทย จะปรากฎรายการ ทรัพยำกร ชื่อเรื่อง ชื่อผู้แต่ง เลขหมู่ และสถำนะ เครื่องหมำยถูกสีเขียว สีแดง และสีเหลือง

**ขั้นตอนที่ 3** บรรณำรักษ์หรือผู้ปฏิบัติงำนแจ้งผู้ใช้บริกำรว่ำข้อมูลอยู่บริเวณไหน (1 นำที)

- กรณีพบรำยกำรหนังสือ เช่น ผู้ใช้บริกำร ต้องกำร หนังสือ ชื่อเรื่อง ขนมไทย บรรณำรักษ์หรือ ผู้ปฏิบัติงำน ท ำกำรค้น และแจ้งผู้ใช้บริกำร ว่ำ หนังสือ ชื่อเรื่อง ขนมไทย เลขหมู่ 641.86 อยู่ ชั้น 3 และแจ้ง ผู้ใช้บริกำรว่ำ ถ้ำหำกหำไม่พบ ให้ลงมำจะไปหยิบตัวเล่มให้

- กรณีไม่พบรำยกำรหนังสือ ไม่พบรำยกำรทรัพยำกรในโปรแกรมห้องสมุดอัตโนมัติ Liberty ให้ ้ บรรณารักษ์หรือผู้ปฏิบัติงาน แนะนำฐานข้อมูลออนไลน์ / แหล่งข้อมูลอื่นที่เกี่ยวข้อง

**ขั้นตอนที่ 4** ผู้ใช้บริการทำแบบสอบถามความพึงพอใจ (3 นาที)

- ผู้ใช้บริการทำแบบสอบถามความพึงพอใจ

**ขั้นตอนที่ 5** บรรณารักษ์ประจำงานจัดเก็บสถิติ (1 นาที)

- จัดเก็บสถิติลงในสถิติกำรเข้ำใช้บริกำร และสถิติกำรให้บริกำร

**ค่าธรรมเนียม**

- ไม่มีค่ำธรรมเนียม

## **กฎหมายที่เกี่ยวข้อง**

- ระเบียบมหาวิทยาลัยราชภัฏกำแพงเพชร ว่าด้วย การใช้บริการสำนักวิทยบริการและเทคโนโลยี สำรสนเทศ พ.ศ. 2559

## **สิ้นสุดกระบวนการ**

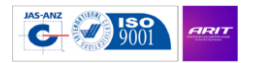